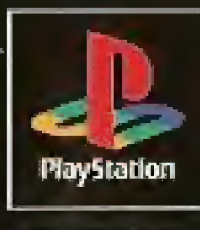

NTSC U/C

**UDISTADI** 

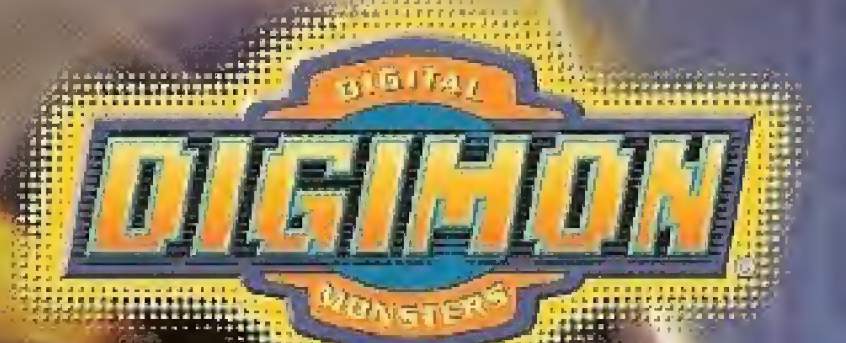

**Exclusive** Digi-Battle<sup>m</sup> Card Included!

Dirum Carol Bundee

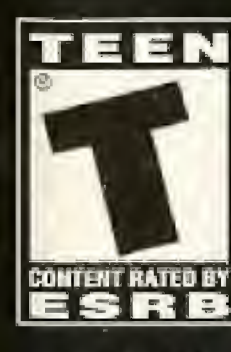

 $\overline{\mathsf{C}}$ 

SLUS-01328<br>18001

## WARNING: READ BEFORE USING YOUR PLAYSTATION© GAME CONSOLE,

A very small percentage of individuals may experience epileptic seizures when exposed to certain fight patterns or flashing lights. Exposure to certain patterns or backgrounds on a television screen or while playing video games, including games played on the PlayStation game console, may induce an epileptic seizure in these individuals. Certain conditions may induce previously undetected epileptic symptoms even in oersons who have no history of prior seizures or epilepsy. If you, or anyone in your family, has an epileptic condition, consult your physician prior to playing. If you experience any of the following symptoms while playing a video game -dizziness, altered vision, eye or muscle twitches loss of awareness, disorientation, any involuntary movement, or convulsions - IMMEDIATELY discontinue use and consult your physician before resuming play.

## WARNING TO OWNERS OF PROJECTION TELEVISIONS:

Do not connect your PlayStation game console to a projection TV without first consulting the user manual for your projection TV, unless it is of the LCD type. Otherwise, it may permanently damage your TV screen,

## HANDLING YOUR PLAYSTATION FORMAT DISC:

- \* This compact disc is intended for use only with the PlayStation game console,
- Do not bend it, crush it or submerge it in liquids.
- \* Do not leave it in direct sunlight or near a radiator or other source of heat,
- \* Be sure to take an occasional rest break during extended play,
- \* Keep this compact disc clean, <sup>A</sup> ways hold the disc by the edges and keep it in its protective case when not in use. Clean the disc with a lint-free, soft, dry cloth, wiping in straight lines from center to outer edge. Never use solvents or abrasive cleaners.

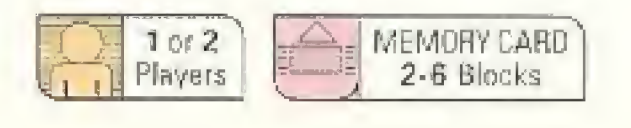

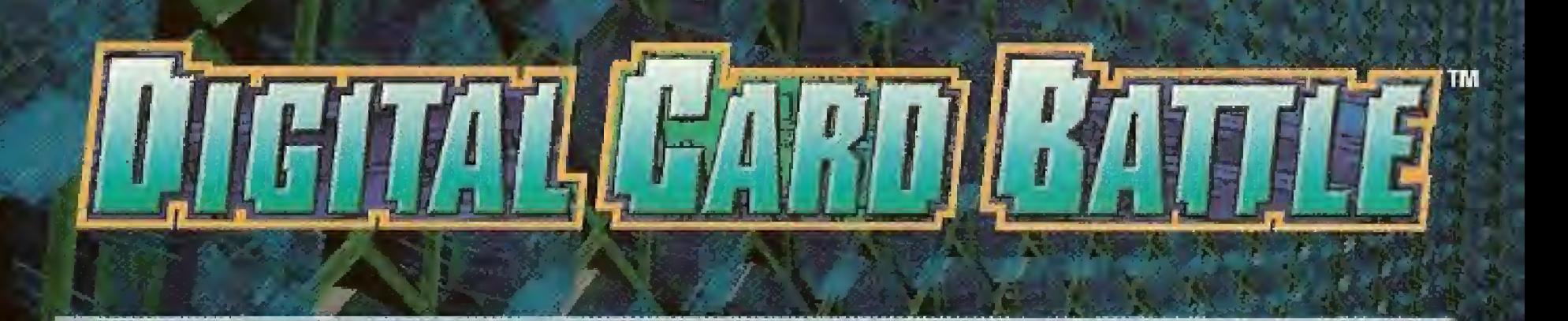

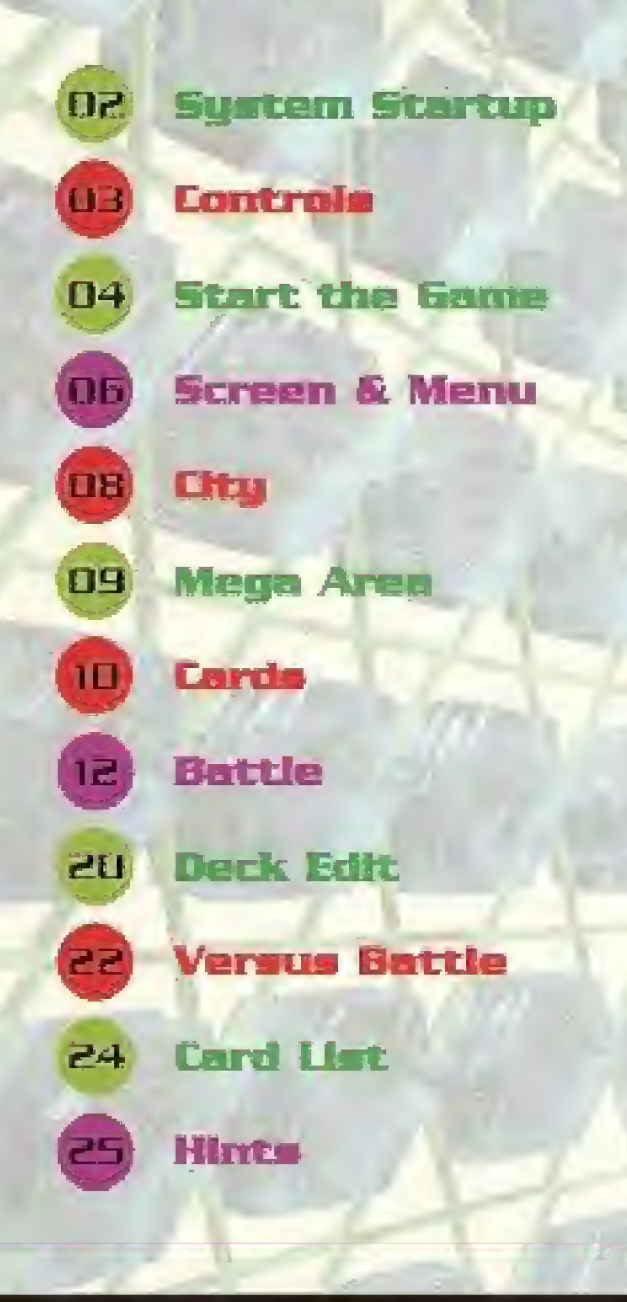

## WELCOME TO DIGITAL CARD BATTLE:

In this Cyber World, everything revalves around Digital Card Battles, People from all over the world log-in to collect Cards and challenge each other to Card Battles.

To play, Card Tamers crests Decks of 30 Cards, using Diglmon and special Option Cards that match their personal strategies. The winner of a Card Battle earns new Cards.

As <sup>a</sup> Card Tamer, you should create a Deck that suits your playing style and use it to challenge your friends.

# **SYSTEM STARTUP**

# **PlayStation<sup>®</sup> game console**

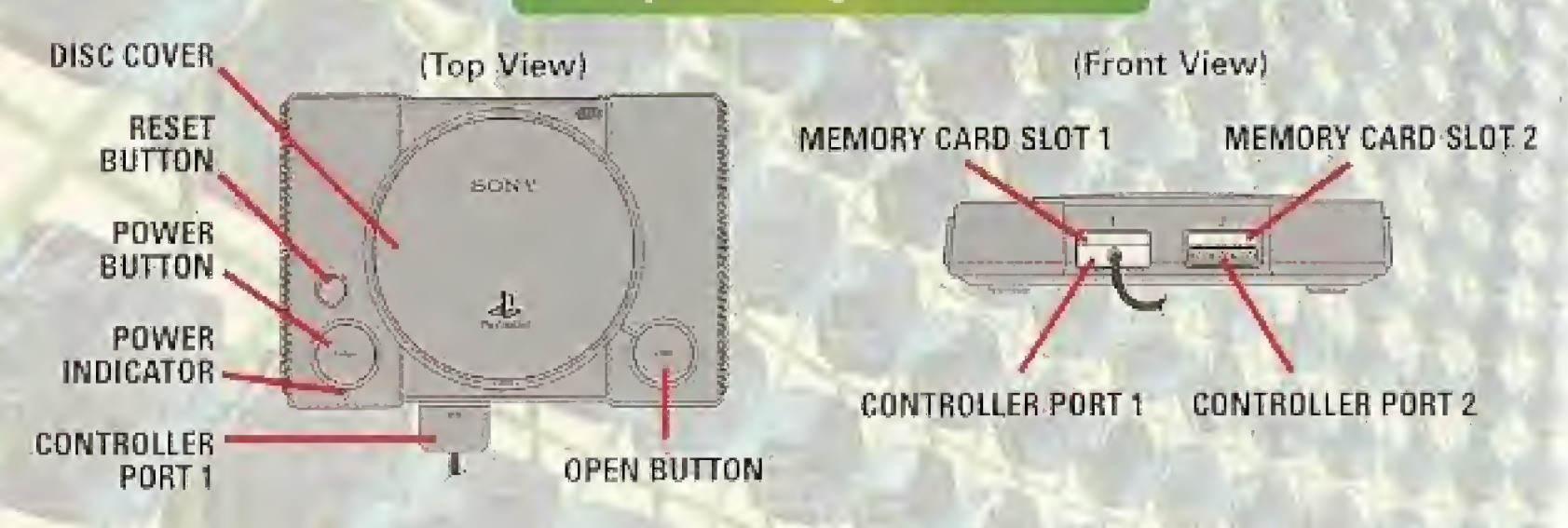

Press the OPEN button on the console to open the cover, then place the CD-ROM into the drive. Turn the unit ON. You will see an opening demo, then a title screen. On the TI<mark>TLE screen you will be offered t</mark>hree modes to choose from. Use<br>and right directional buttons to select, then press  $\bigotimes$  button to confirm.

TO START A NEW GAME: Select "NEW GAME," press & button to confirm. TO CONTINUE A GAME: Select "CONTINUE," press @ button to confirm. TO BATTLE YOUR FRIEND: Select "BATTLE WITH FRIEND" and press @ button to confirm. TO DELETE AN ADVENTURE: Please consult your PlayStation game console manual for instructions on HOW TO DELETE A FILE, or simply save over your previous game. Don't forget to insert a MEMORY CARD. If you don't use a MEMORY CARD, you will not be able to save your game. Do not attempt to remove a MEMORY CARD from the console during a game.

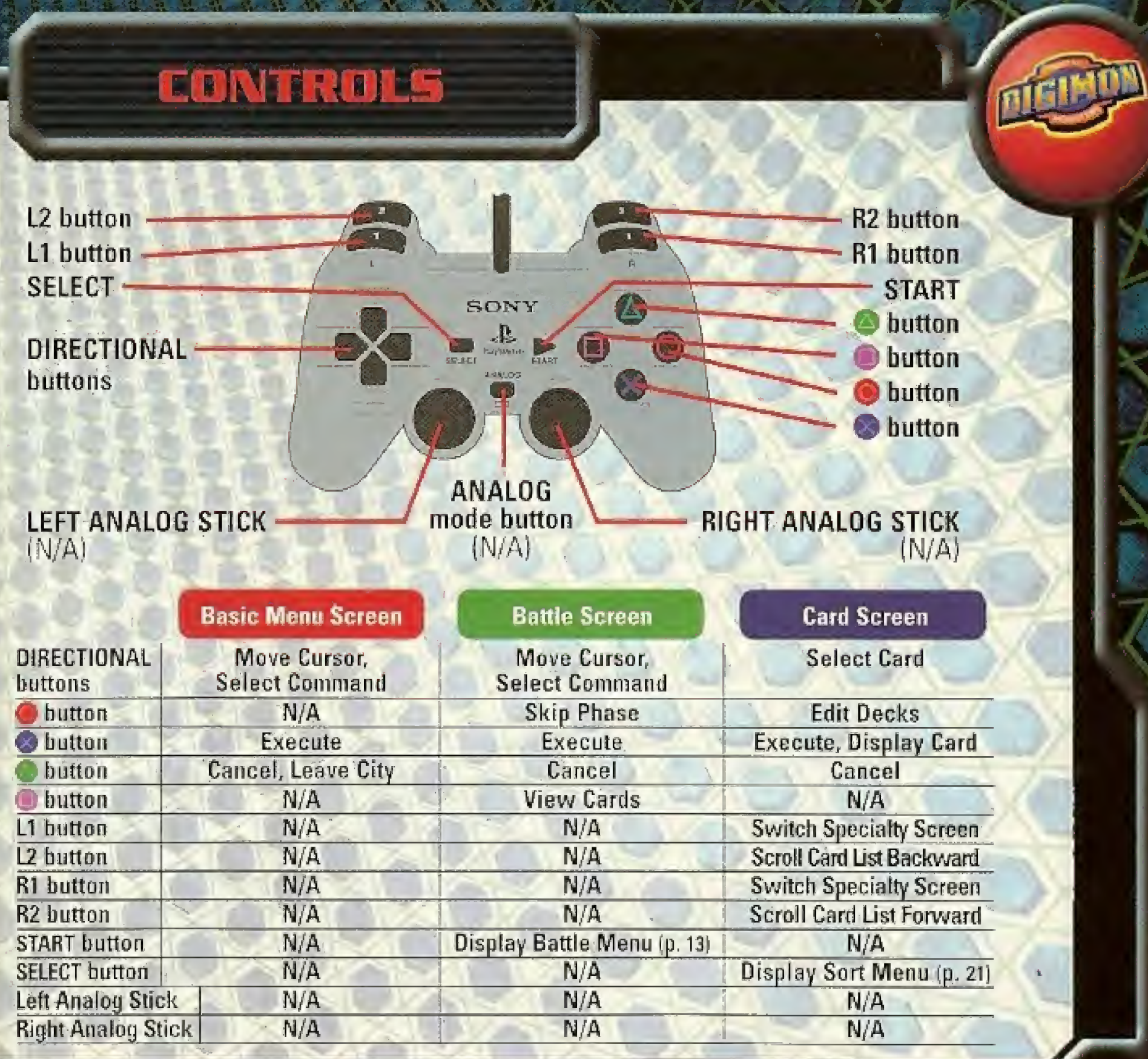

# **START the GAME**

Place the disk correctly into the PlayStation main unit and push the POWER button. By pressing the START button on the Title Screen, the Menu Screen will appear. Select the Menu with the directional burtons and press the © button.

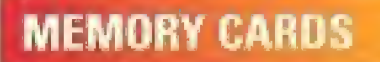

You can save a game in progress onto a MEMORY CARD. When you want to save a game, insert the MEMORY CARD into MEMORY CARD slot 1. Remember: You can play the came without a MEMORY CARD, but you will not be able to save your game data. Also, never pull out a MEMORY CARD while you are playing the gome.

#### TO PLAY ON A PLAYSTATION®2

When playing on the PlayStation 2 computer entertainment system, use the MEMORY CARD for the PlayStation.

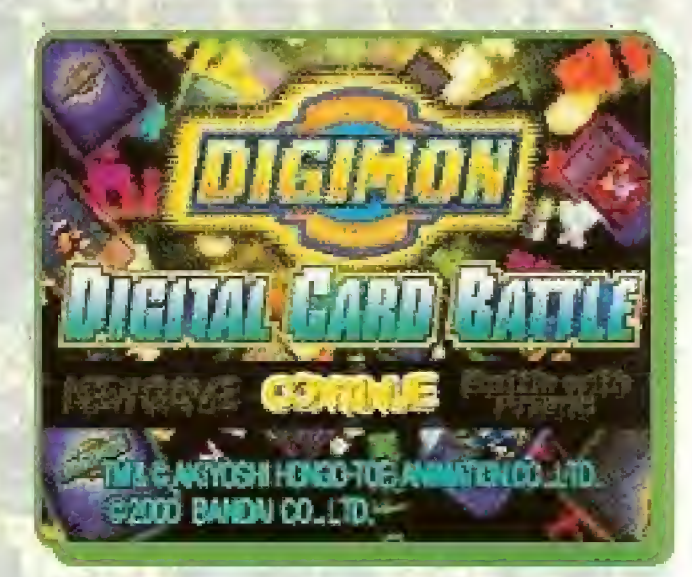

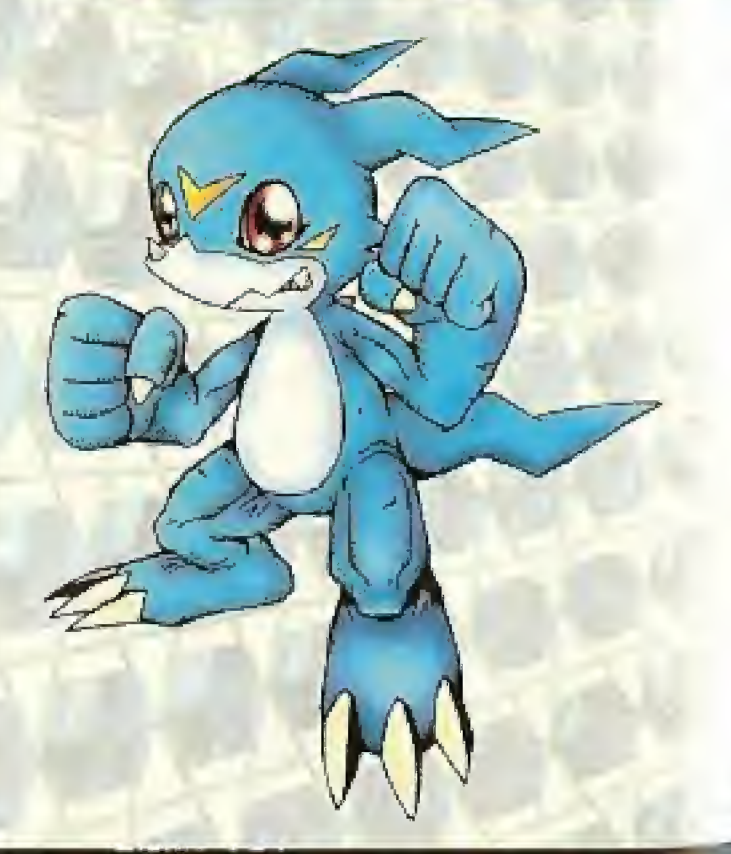

#### NEW GAME

#### REGISTER YOUR NAME

First, register your name here. Use the directional buttons to move to a letter and press  $\otimes$  button to select. Press  $\otimes$ button to insert a letter and  $\bullet$  button to delete a letter.

#### DIGIMON PARTNER CARD

Next, pick a Partner Card. Each partner comes with a different Starter Deck, so choose well,

#### SAVE REGISTRATION

Now, save your Registration information. Okay, you're ready to play the game!

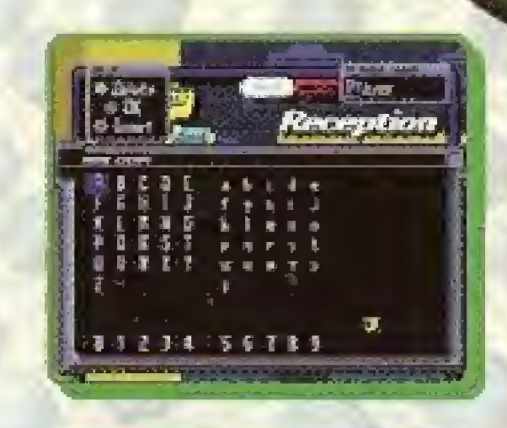

 $\mathbf{e}^{\mathbf{e}}_i$  . Expanding the  $\mathbf{e}^{\mathbf{e}}_i$ 

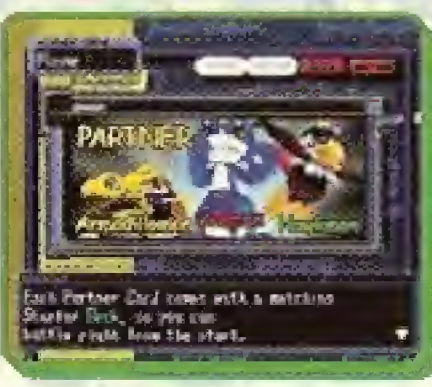

#### CONTINUE GAME BATTLE FRIENDS

Continue play from your last save. Use the directional buttons to select saved data and press © button,

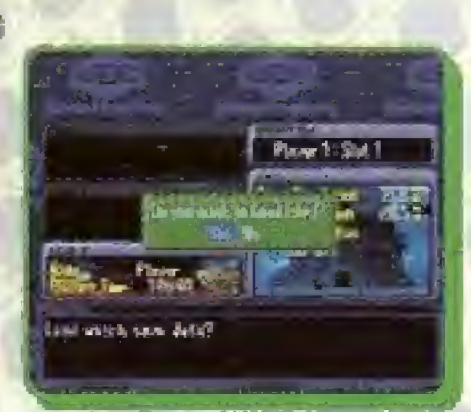

You can do Versus Battle with your friends. (See p, 22)

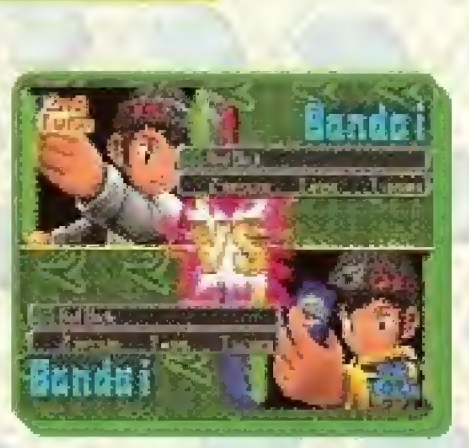

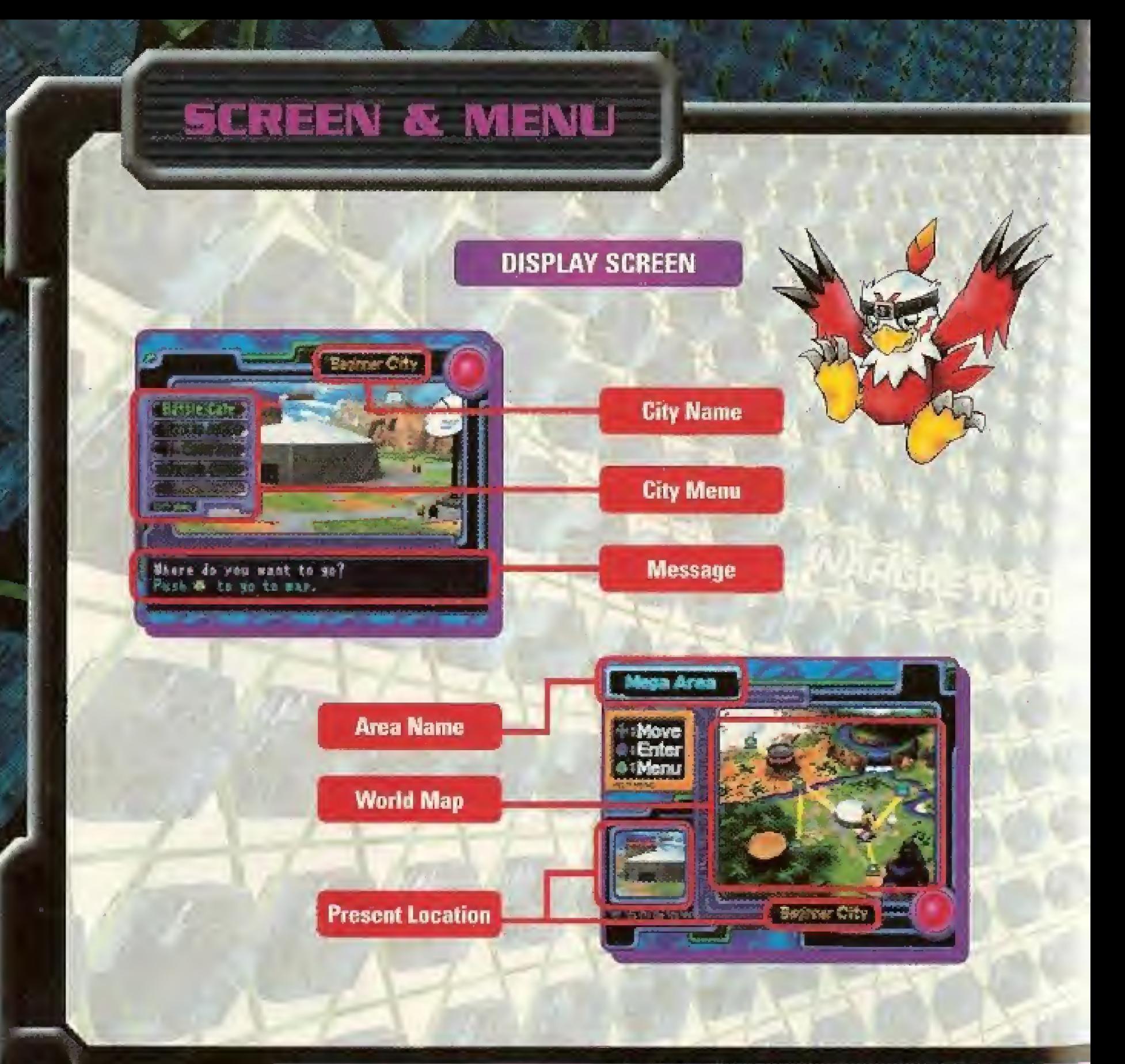

## MENU

#### CARDS

You can look at the Cards you have collected and rearrange them here. To look at a Card, move the cursor with the directional buttons and choose with O button. Use the L.2 or R2 buttons to fast forward or fast reverse. Press the SELECT button to sort your Cards, (See, p. 21)

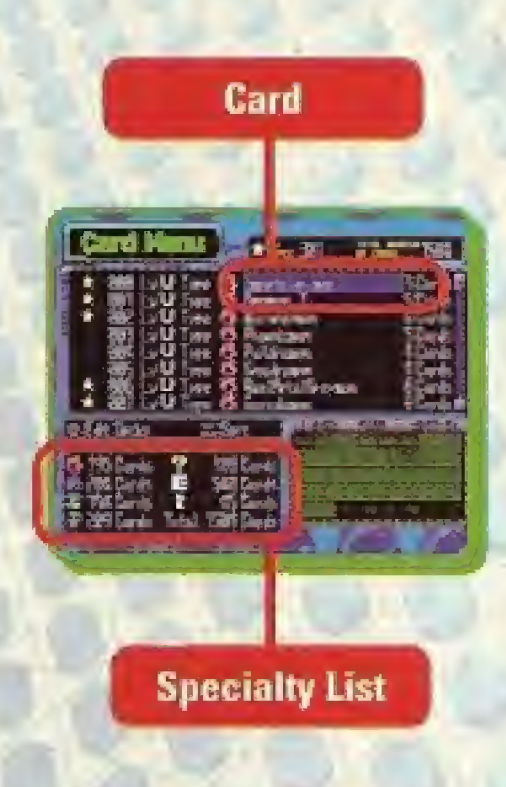

fSBS

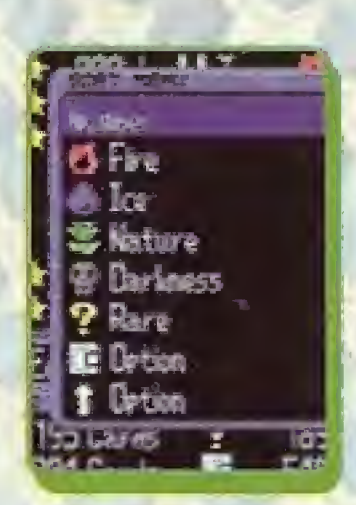

Push the SELECT button to sort your Cards. Choose the order you want with the directional buttons and press © button.

#### PARTNER CARDS

You can look at your Partner Cards and increase their power with Digi-Parts. Choose your Partner and press© button.

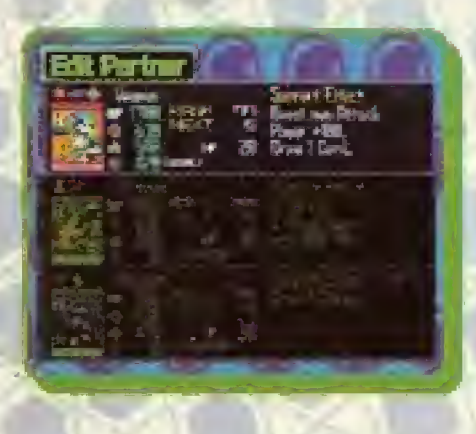

#### SAVE Save your game data. When you get the "Write over data" message, press "Yes."

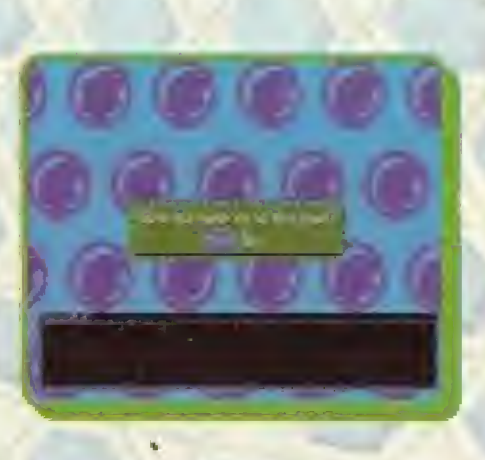

# **EISEY**

#### BATTLE CAFE

Gather information here. When you arrive in a City, visit here first.

#### BATTLE ARENA

This is where Card Battle Tournaments take place. You battle against multiple opponents here. Be sure to win the tournament before leaving the Arena, or you'll have to start over from the first opponent!

#### FUSION SHOP

This is where you Fuse your Cards.

**CARD FUSION:** Fuse two Cards to make a new one. There are some Cards you can only get with Card Fusion, so keep experimenting!

**PARTNER CARD FUSION:** Fuse a Card with a Partner Card to boost your Partner's Experience Points.

## **PLAYER'S ROOM**

Take a look at your statistics here.

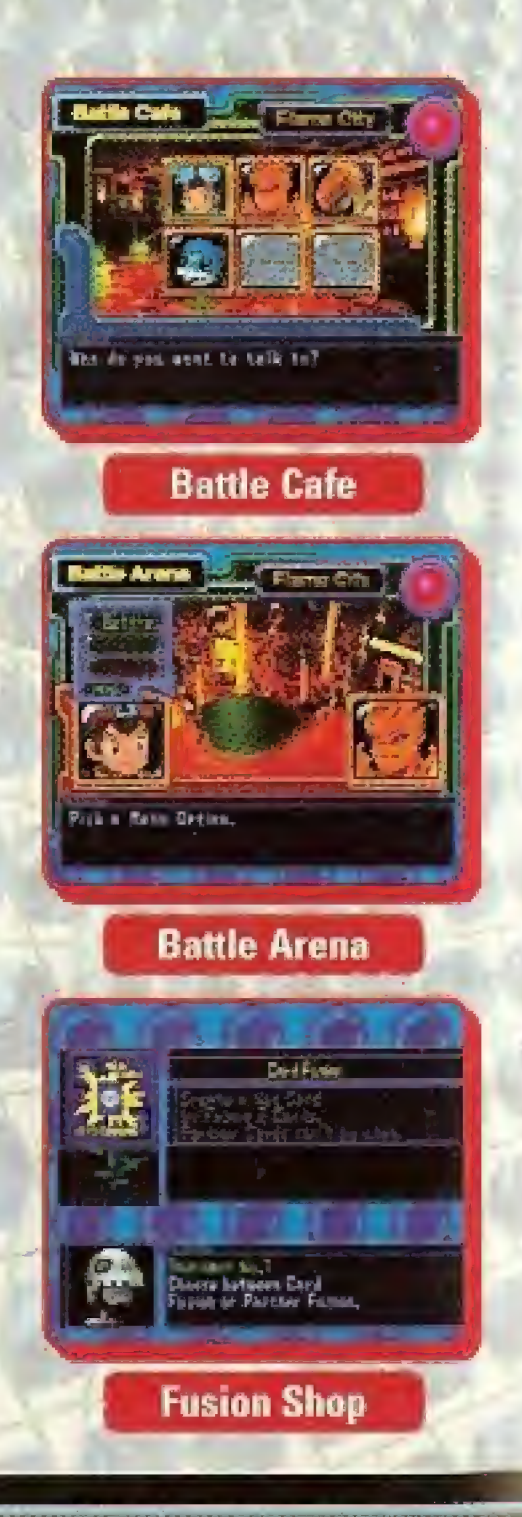

# MEGA AREA

## BEGINNER CITY Q)

This is where you begin the game. Betamon will teach you how to play the Card Game,

## FLAME CITY $(2)$

Fire Specialty Digimon battle in this Arena. Davis senses something strange in Digi-land.

## JUNGLE CITY (3)

Mature Specialty Digimon battle in this Arena. Veedramon, the Battle. Master of this Arena, seems a bit odd lately...

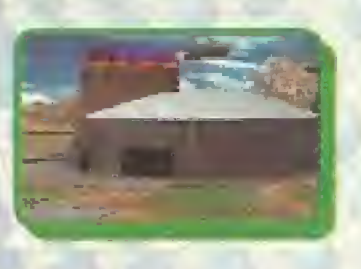

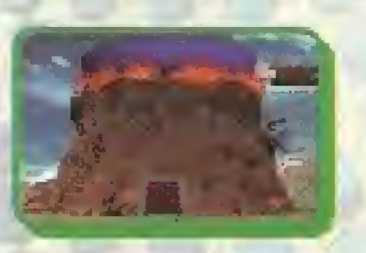

**JPP(T) R** 

## **IGLOO CITY** (4)

tee Specialty Digimon battle in this Arena. Rescue Garurumon from an evil spell!

# **JUNK CITY (5)**

Rare Specialty Digimon battle in this Arena, King Sukamon rules this Arena. He will ask for your help, but.,.

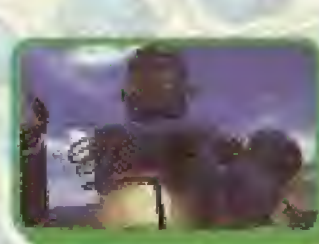

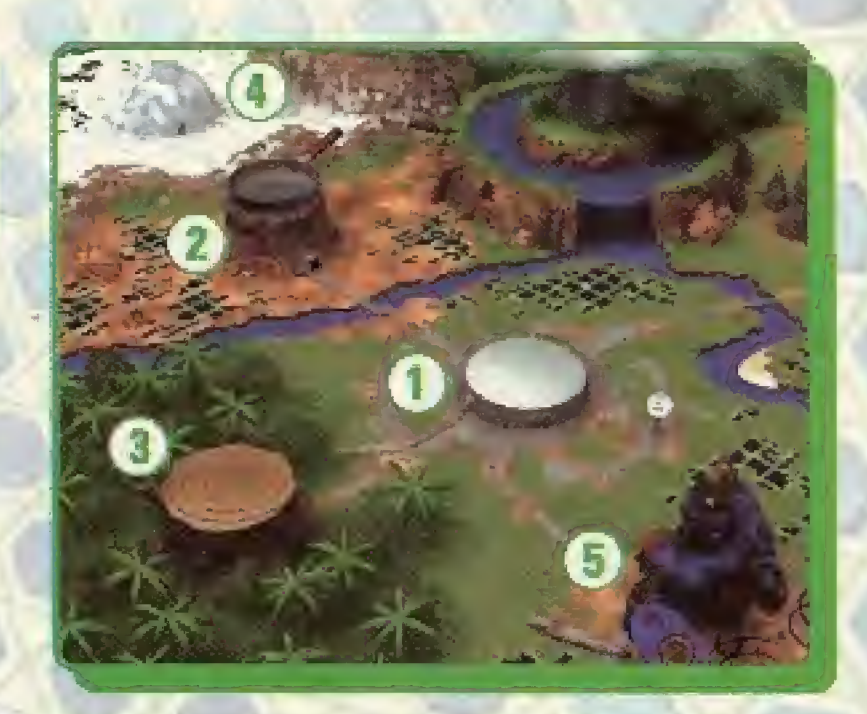

# **CARDS**

There are two types of Cards in this game: Digimon Cards and Option Cards, You can collect up to 6 of each Card.

#### **DIGIMON CARDS**

**SPECIALTIES:** There are 5 Specialties and each have their own characteristics.

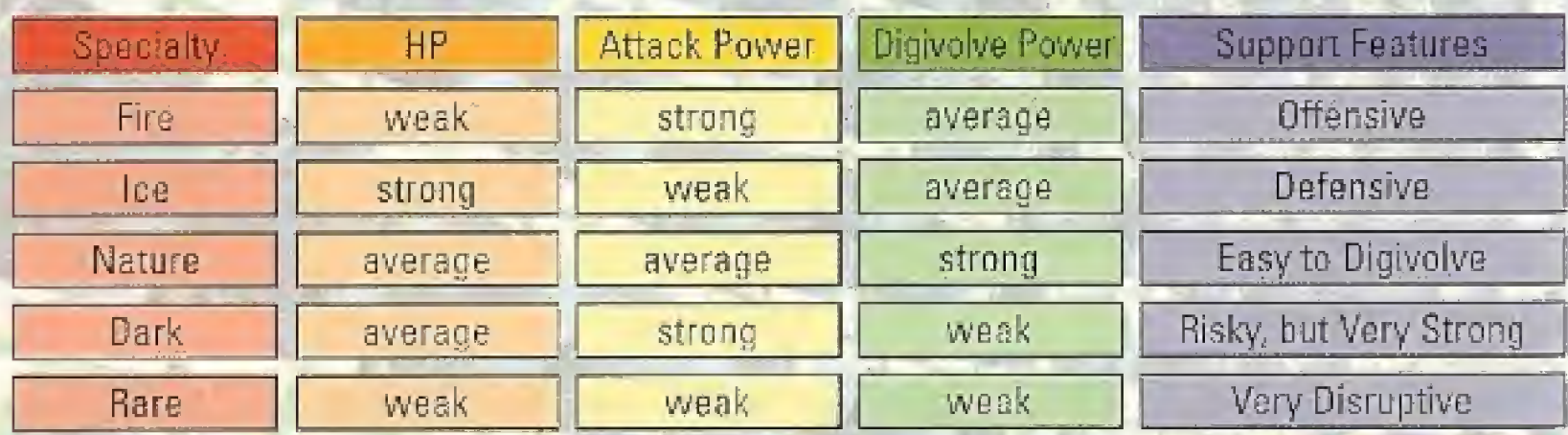

## **LEVELS**

There are three Digimon Card Levels in this game: R, C, and U. You get the most power out of your Cards by digivalving them in the order of  $R$ ,  $C$ , then  $U$ .

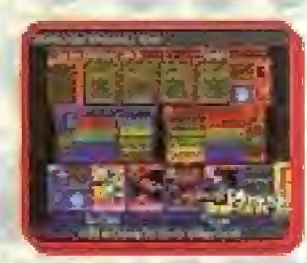

LEVEL R A Rookie Digimon Card. Digivolve Power: High

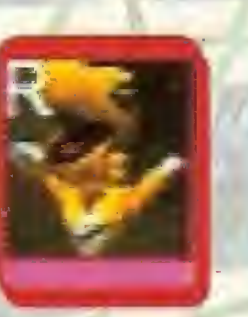

LEVEL C A Champion Digimon Card. Digivolve Power: Normal

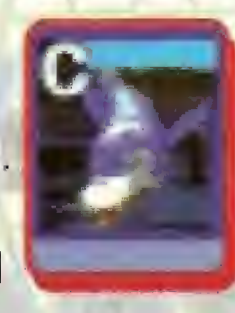

LEVELU Ultimate and Mega Digimon Cards; **Digivolve** Power: Low

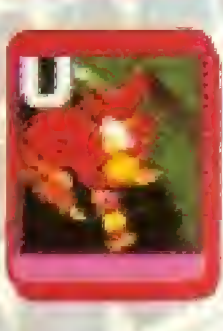

#### PARTNER CARDS

Unlike regular Digimon Cards, Partner Cards grow with you. That's why they are called Partner Cards. You pick your Partner Card at the beginning of the game. You may receive other Partner Cards as you progress.

#### **Armor Digivolve**

You can Armor digivolve your Partner Card after you receive Dipi-Eggs.

#### Rank Up

Your Partner goes up in Rank with Experience Points,

#### Power Up with Digi-Parts

You can change the parameters of your Partner with Digi-Parts.

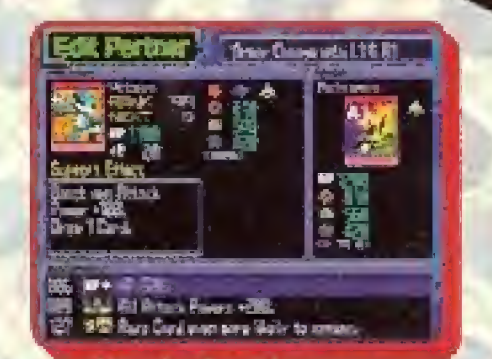

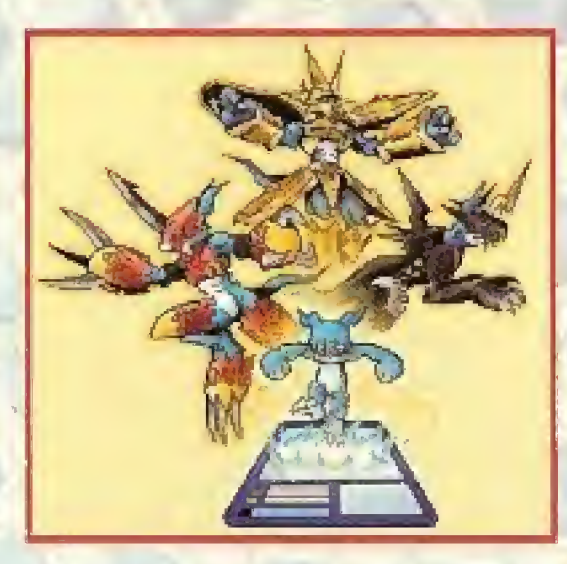

#### OPTION CARDS

BATTLE TYPE These Cards support you in Battle.

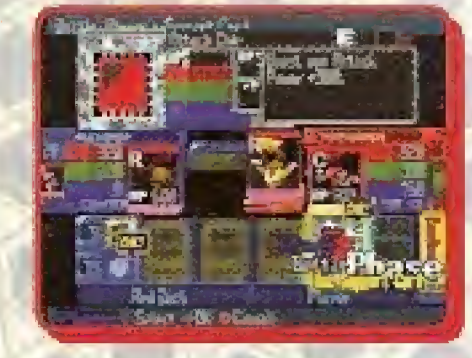

## DIGIVOLVE TYPE

These Cards heip you digivolve, but you can't use then during the Battle Phase.

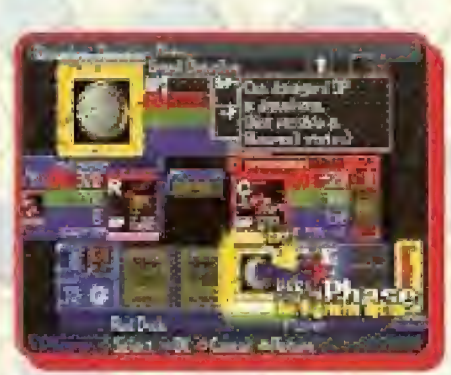

# BATTLE

First, pick your Battle Deck. You can hold up to three Decks in your inventory. Next, pick a Card to decide Turns,

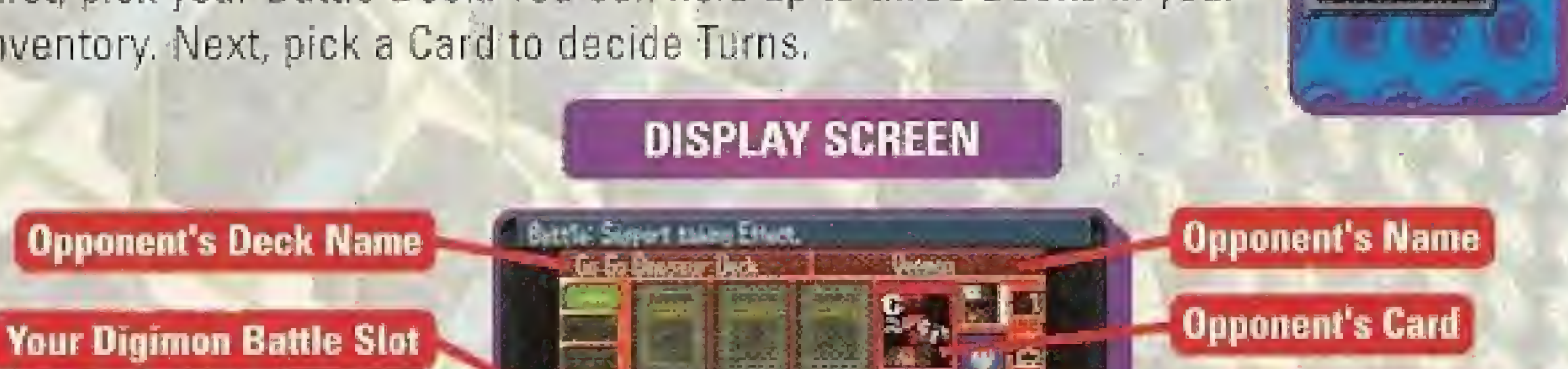

r

t,

**Your Card** 

**Your Name** 

 $\frac{1}{2}$ 

 $\frac{1}{2}$  \*  $\frac{1}{2}$   $\frac{1}{2}$  $\begin{array}{|c|c|c|}\n\hline\n\text{linearly} \\
\hline\n\text{linearly} \\
\hline\n\end{array}$ 

**Opponent's Digimon Battle Slot** 

١,

OP (Digivolve Points) Slot Support Slot

Your Deck Name

When you select "Look at Hand," you'll see this screen:

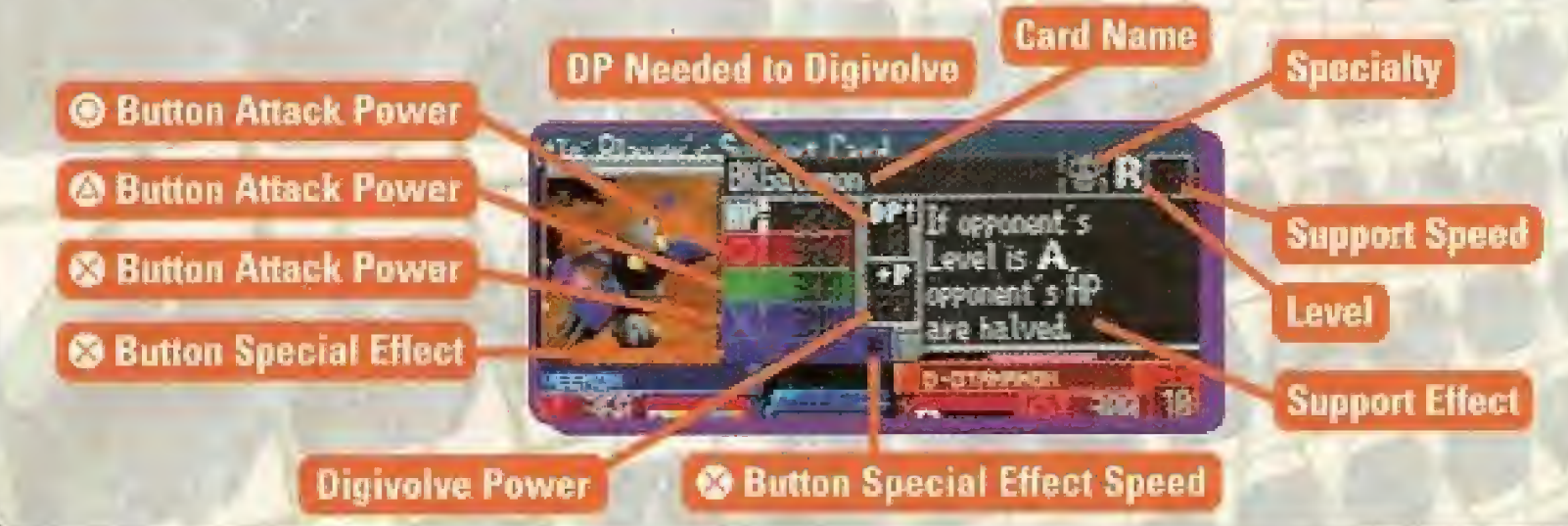

**Realted** 

#### **CARD TYPES**

There are two types of Cards, (See p. 10)

D1GIM0N CARDS These Cards are used in main bailie, You use them to battle, rack-up DP, digivolve, and support.

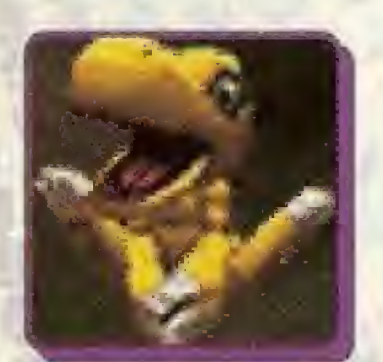

#### OPTION CARDS

These Cards are used to support battle and digivolution. They have many different effects.

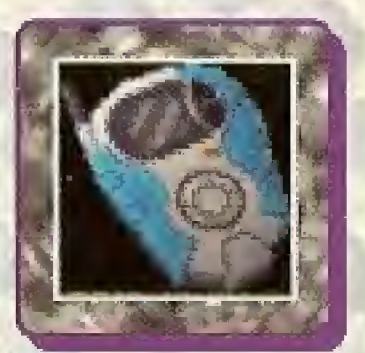

### BATTLE MENU

Press the START button to change settings during battle.

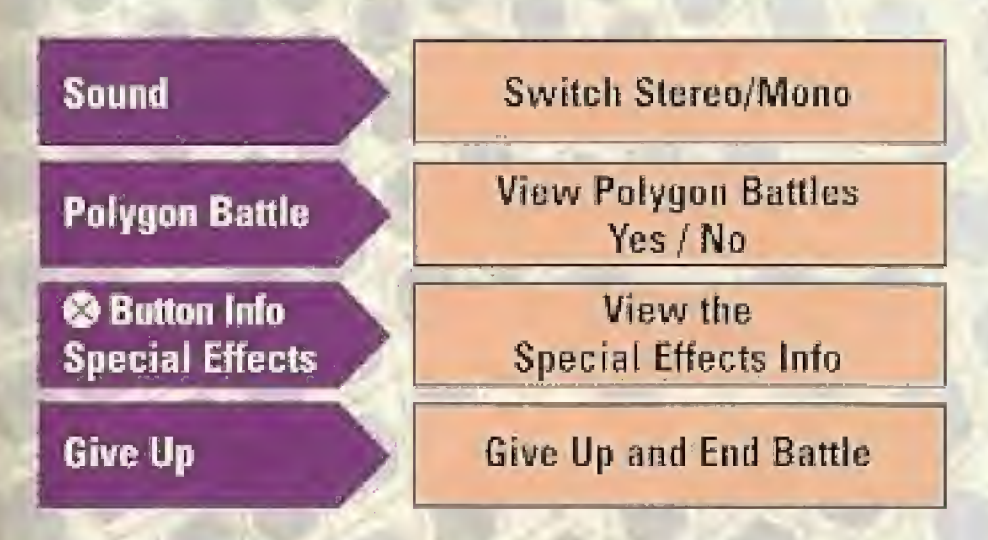

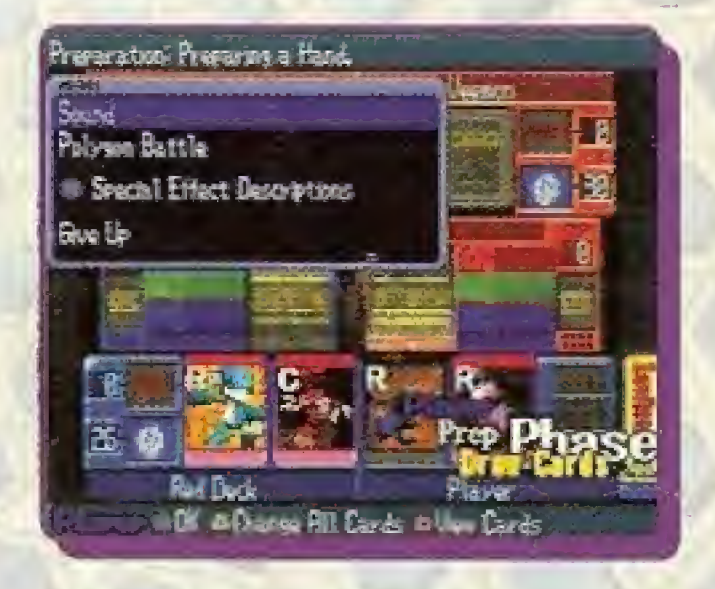

# **BATTLE FLOW**

## The battle will proceed like this. (When you attack first.)

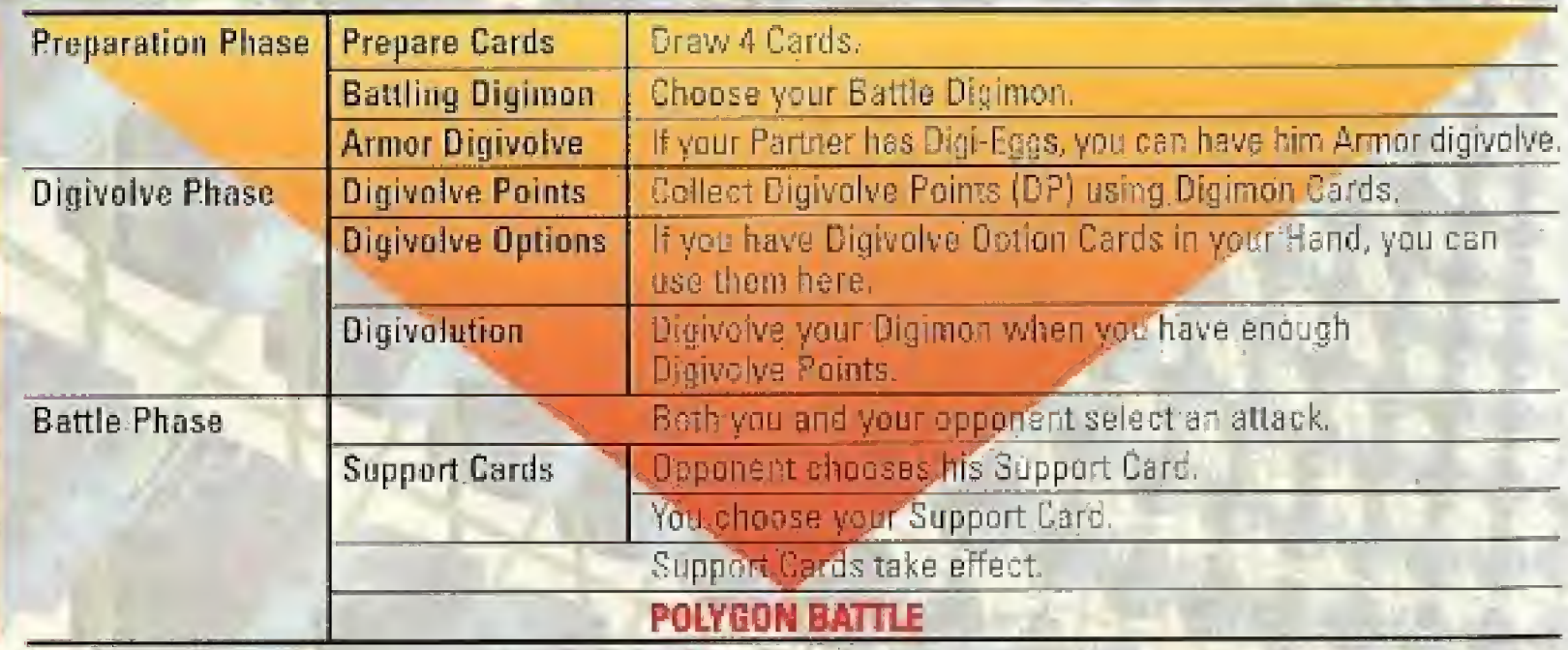

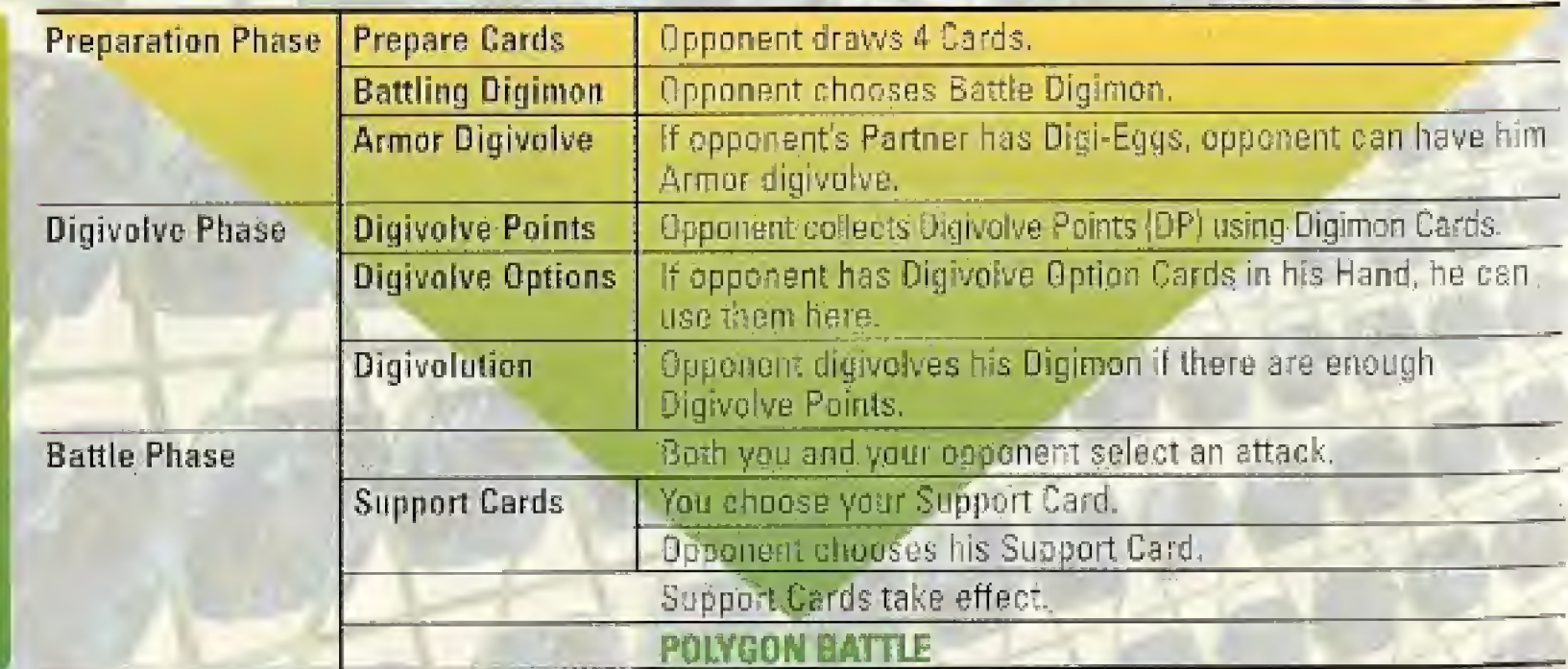

**OPPONENT'S TURN** 

#### PREPARATION PHASE

#### PREPARE YOUR HAND

Draw 4 Cards.

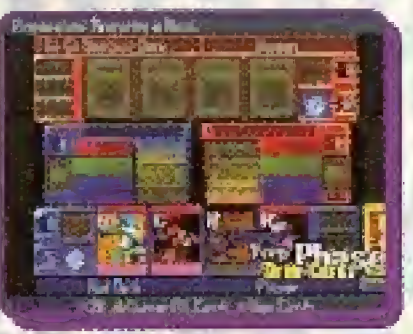

#### CHOOSE YOUR BATTLE DIGIMON

Choose Digimon for battle. Press  $\bullet$ button to select a nighlighted Digimon Card. Start with a Level R Digimon

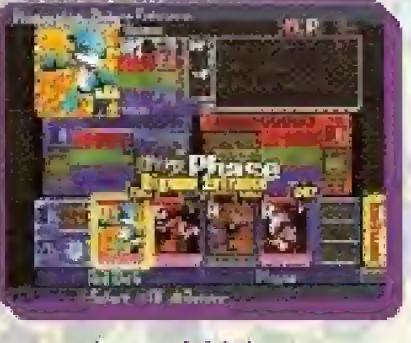

and work your way up to Level U by accumulating DP.

#### CONFIRM YOUR HAND OR DRAW AGAIN

You can check your Hand by pressing ® button. Use the directional buttons to scroll through the Cards.

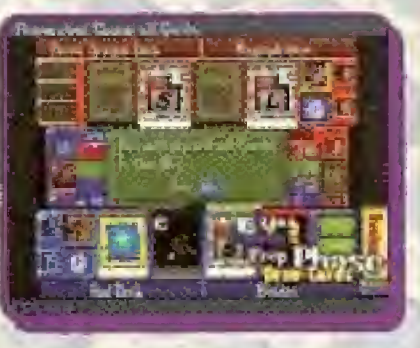

If you don't like your Hand, discard and draw again by pressing  $\bullet$  button,

#### ARMOR BIGIVOLVE

If your Partner has Digi Eggs, you have the option to Armor digivolve him. (See p. 11)

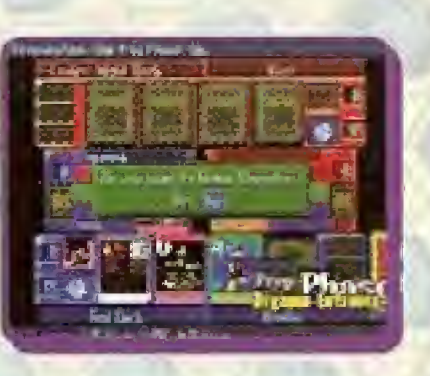

It is possible to begin with a Level <sup>C</sup> or <sup>U</sup> Digimon, but the HP and Attack Power of a Level C Digimon would be cut to half and a Level U Digimon to a quarter.

## THIS ENDS THE PREPARATION PHASE. SELECT "YES" AT 'FINISH PREPARATION PHASE?" TO GO TO THE NEXT PHASE,

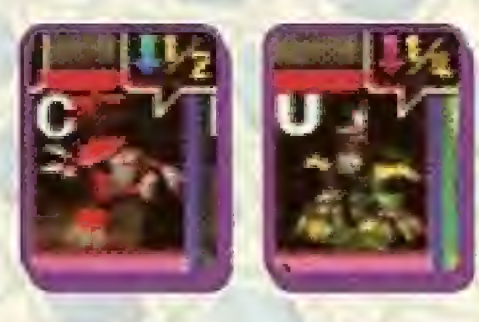

**MARKORAMA** 

#### **DIGIVOLVE PHASE**

Next, prepare your Battle Digimon for Digivolution. By collecting enough Digivolve Points (DP), you can digivolve your Battle Digimon to stronger Levels.

#### DIGIVOLVE POINTS (DP)

Press © button to select any card marked "OK." The Card you pick adds Digivolve Points to the DP Slot, and cannot be used in battle.

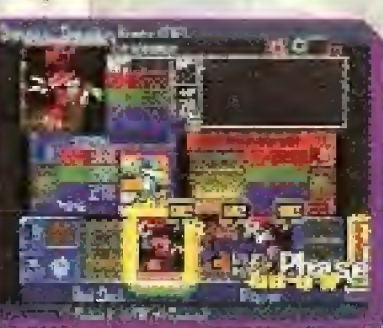

Press  $\bullet$  button to skip this step.

### DIGIVOLVE OPTION CARDS

Some Option Cards help digivolve your Battle Digimon. If there is a Digivolve Option I Card in your Hand, you can use it here. Select the Digivolve Option Card and press© button Press  $\bullet$  button to skip this step.

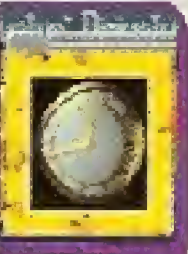

## **DIGIVOLUTION**

When you collect: enough DP, an. "OK" icon appears over Cards you can digivolve to. Remember, even

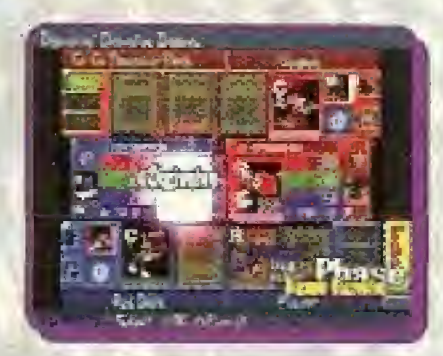

with enough DP, you can only digivolve to a Digimon of the same Specialty (Color).

Note: If you successfully digivolve a 1/2 power Level C Digimon to a Level U Digimon with a DigivoIve Option Card, you will regain full Attack Power and HP.

THIS ENDS THE DIGIVOLVE PHASE. SELECT "YES" AT "END DIGIVOLVE PHASE?" TO GO TO BATTLE PHASE

**HUBLITERIANO** 

#### BATTLE PHASE

Choose an attack with  $\bigcirc$ ,  $\bigcirc$ , or  $\otimes$  button. Each Digimon uses different attacks.

# BUTTON

This is usually the strongest attack. It can be blacked sometimes, so be careful!

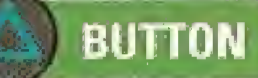

While this attack is less powerful than  $\odot$ button, it is easy to use and harder to block.

## BUTTON

This attack usually contains Special Effects like Counterattack and Crash,

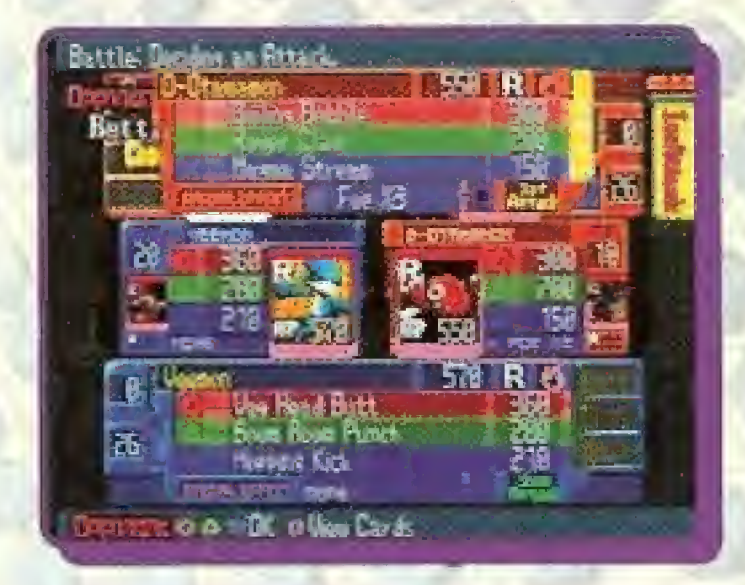

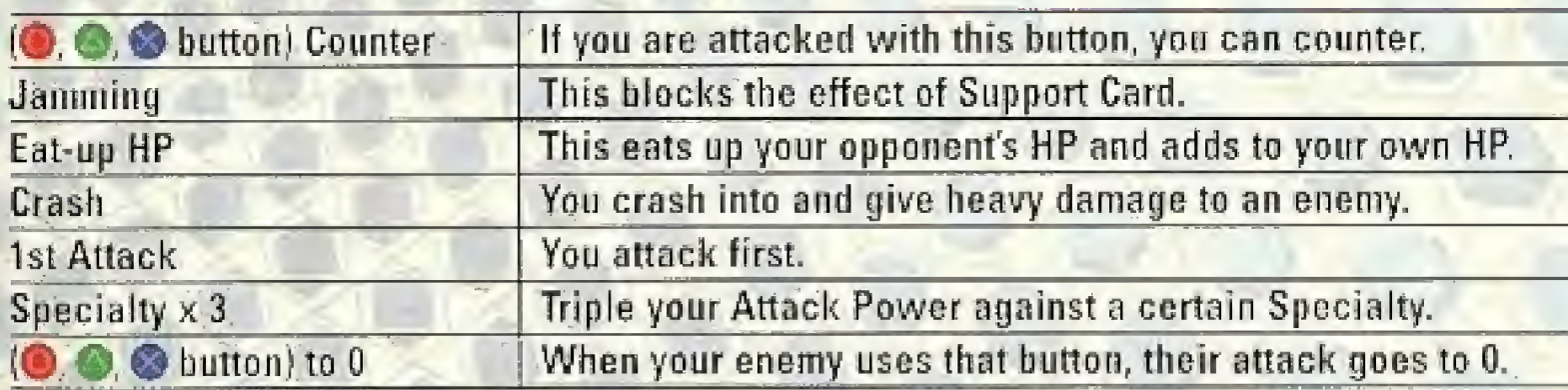

FOR DETAILS DURING BATTLE, PRESS THE START BUTTON AND THEN' PRESS © BUTTON TO SEE "SPECIAL EFFECTS INFO."

#### SUPPORT CARD PHASE

Support Cards enhance your Card's battle performance, but they are discarded after battle. The player attacking second chooses his Support Card first. When it is your turn to choose, select a Digimon or Option

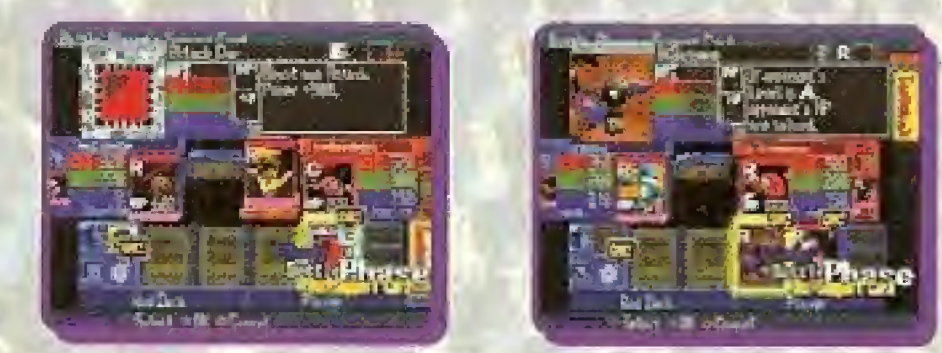

Card marked "OK" with the @ button. Press the @ button to skip this step. Remember that Digimon Cards can also be used to collect DP, so choose your Support Card carefully.

If there is no Support Card you want to use in your Hand, you can take an All-or-Nothing gamble and draw from your Online Deck. You may end up with a useless Card, but it is worth a try. Select the Online Deck and press the  $\odot$  button to draw a Support Card.

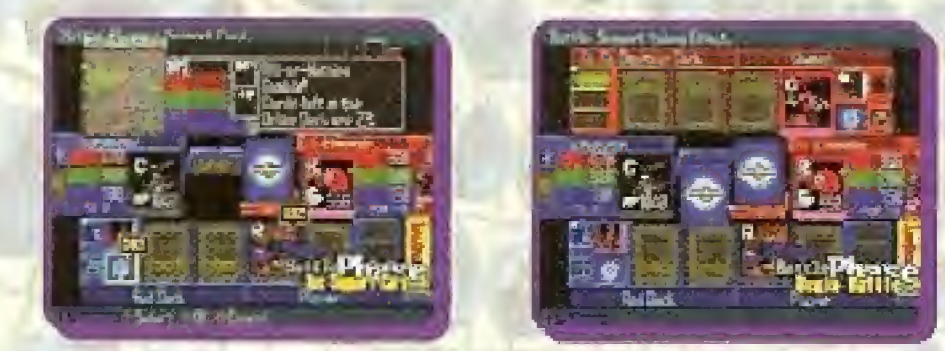

### READING EACH CARD'S SUPPORT EFFECT

You can check the Support Effects of your own or your opponent's Cards by selecting Cards in either your own or your opponent's Hand. Knowing what Support Effect your opponent might choose will help you strategically select your own Support Card.

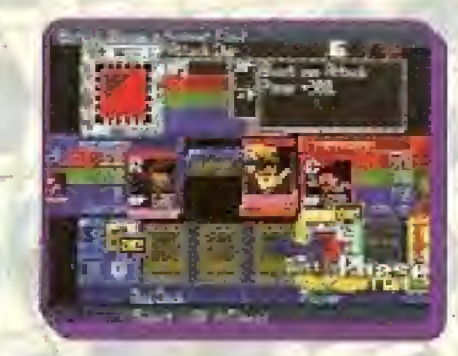

## SUPPORT EFFECT/ © BUTTON SPECIAL EFFECT SPEED

The arrow for each Effect shows you how quickly the Effect will activate. Faster Effects activate first.

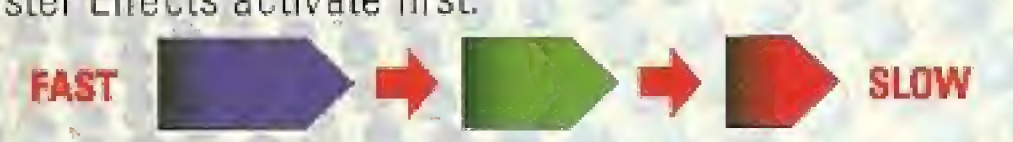

If two Effects have the same speed, 1st Attack player's Effect will activate first.

#### WINNING

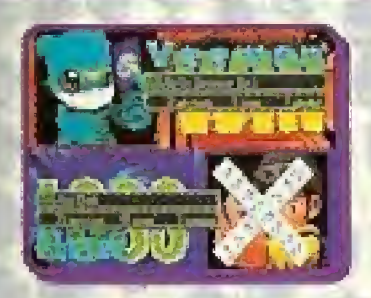

When preparations are done, the battle begins! Both players get one attack each. You win a round when your opponent's HP is reduced to 0. The first player to win 3 rounds wins the match! You will keep alternating turns until the winner is decided.

When you win a match, your Partner Cards earn Experience Points and you receive Prize Card Packs. You may receive a lot of Experience Points depending on how you battle. Your Partner Cards go up in rank when they earn enough Experience Points.

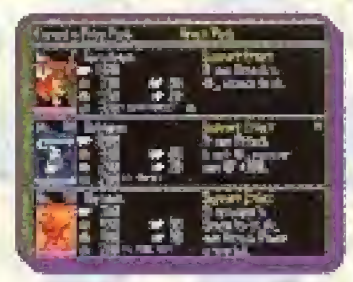

#### POLYGON BATTLE

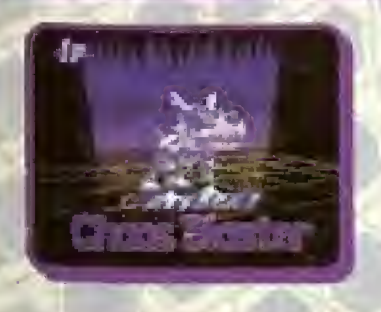

If the Polygon Battle option is or, you get to see your Digimon in cool 3D Polygon Battles!

# **DECK EDIT**

Each Deck contains 30 Cards, You should keep editing new Cards into your Deck to build a stronger Deck. Keep the following rules in mind when editing your Deck.

## HOW TO EDIT YOUR DECK

Choose "Card" from Menu screen and press **O** button. Next, select the Deck you want to edit with the directional buttons and press© button to begin editing.

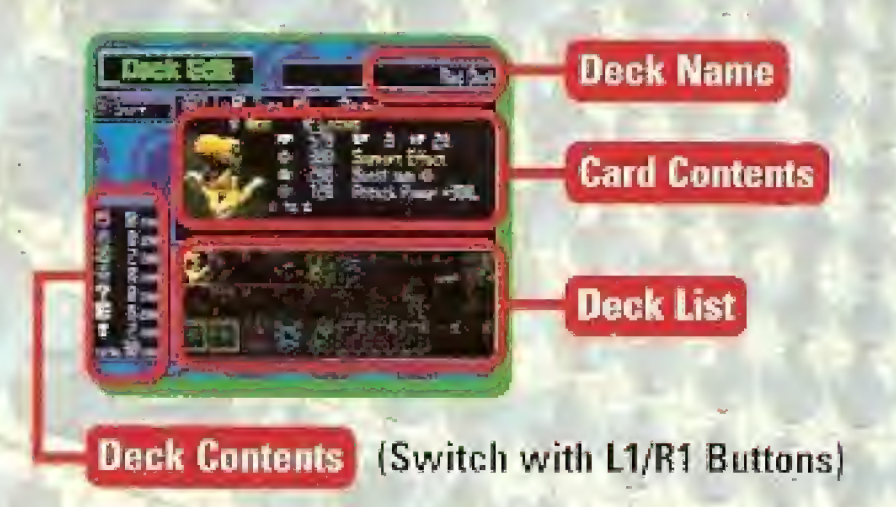

#### LOOKING AT YOUR CARD INFO

Take a look at the Card Info window to see how many Cards of specific types are in your Deck.

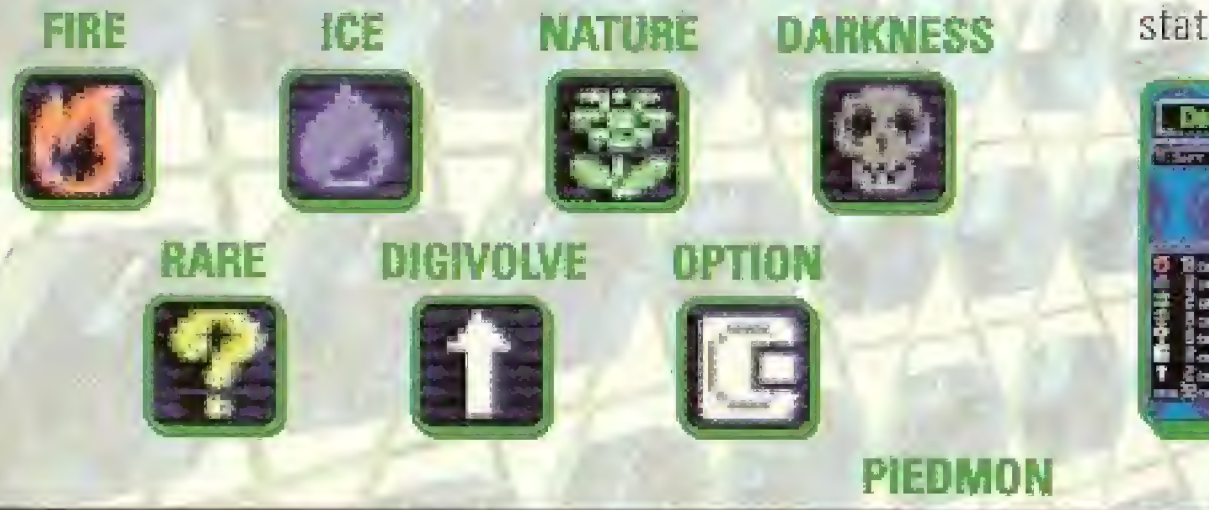

## VIEW CARDS

Select Cards with the directional button and view stats on the highlighted Card.

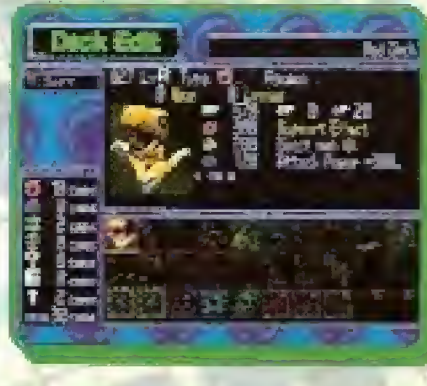

#### REPLACING CARDS

Select the Card you want to remove from your Deck and press. button. This takes you to the Card List Screen, Mow, choose a Card you want to edit into your Deck and press© button to switch the two Cards.

#### SORTING YOUR CARDS

Press the SELECT button to bring up the Sort Menu, This function allows you to change the order of your Card List to view it as you like. Press the SELECT button again to exit Sort Menu,

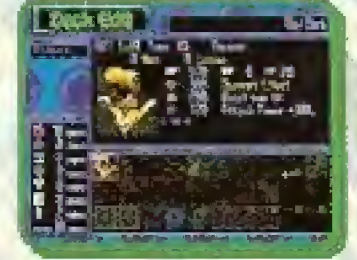

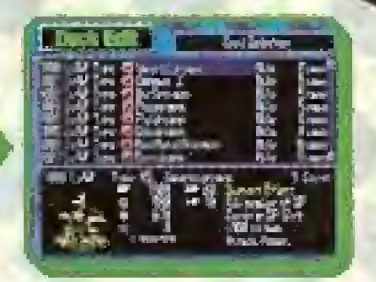

EXITING DECK EDIT Press **O** button to exit the Deck Edit menu.

**NEW DECK**<br>To make a new Deck, select an open slot on the Deck Select screen and press **button**.

#### AUTO DECK

Disable | Choose your own Cards. Enable Enter your choice for Specialty and number of Option Cards to create a Deck automatically. Name your Deck and <sup>i</sup> press OK to go to the Deck Edit screen. Press<sup>o</sup> button to edit the Cards of your

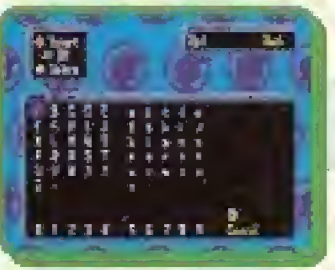

choice into your Deck. You can pur up to four of the same Card into a Deck. When you finish selecting 30 Cards, press © button to exit the Deck Edit screen.

# **VERSUS BATTLE**

Select "Battle with Friend" on the Title Screen to play Versus Battle with a friend.

First, insert each player's MEMORY CARD into MEMORY CARD slots 1 and 2. Take turns loading the data, and you're ready to begin!

## **BATTLE**

 $+$   $+$ 

Start the Battle! (See p. 12)

#### TRADE

Use this option to trade Cards with a friend. First, each player selects the Cards he or she wants to trade.

Press  $\bullet$  button to exchange the selected Cards. Press **button** to return to the main menu.

Note: You must first unlock the Trade 'unction in the story mode.

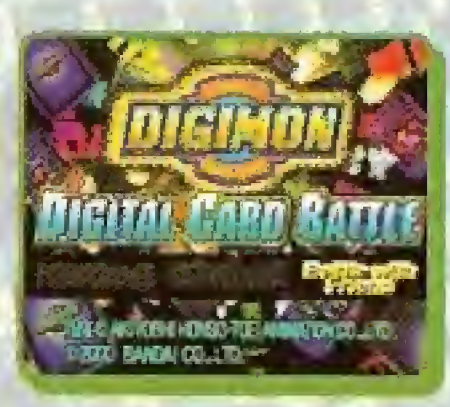

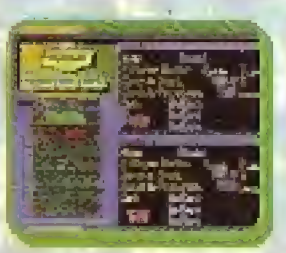

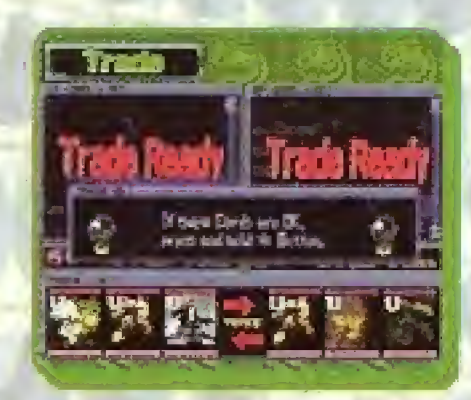

 $\sim$ 33

## **EDIT 1P DECK**

Use this option to edit Player 1's Card List and Decks. See p. 20 for details.

MTLETEMON

#### EDIT 2P DECK

Use this option to edit Player 2's Care List and Decks. See p. 20 for details.

#### PI PARTNER

Player 1 can use this option to switch his or her Partner's Digi-Parts and Digi-Eggs. Choose a Digi-Part and press © button to switen. Use L1/R1 buttons to switch Digi-Eggs.

### P2 PARTNER

Player 2 can use this option to switch his or her Partner's Digi-Parts and Digi-Eggs. Choose a Digi-Part and press  $\bigcirc$  button to switch. Use L1/R1 buttons to switch Digi-Eggs.

#### QUIT GAME

Use this option to end the game and return to the title screen. To save data, select "Yes" at the prompt.

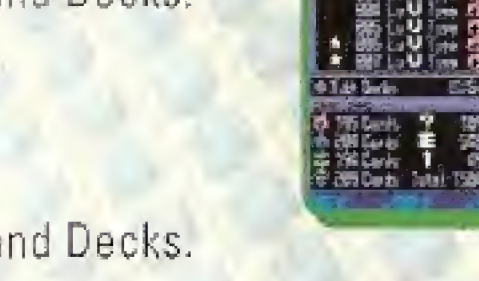

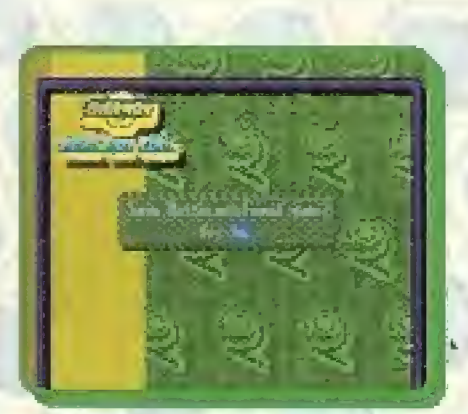

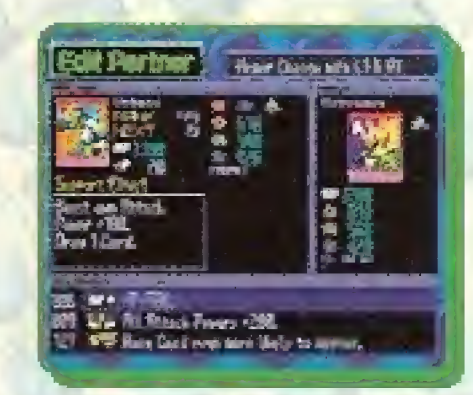

**ASK SILL PARTIE** 

# **CARD LIST**

There are many Cards in this game. Here is a sneak peak. Can you collect all the Cards?

VEEMQN Level R Specialty: FIRE Partner Cards Armor digivalve with Digi-Eggs!

## **IMPERIALDRAMON** Level U Specialty: FIRE Veemon's highest Level. Check out his

® button attack! OMNIMON

Level II Specialty: FIRE **Try Fusing** WarGreymon and

MetalGarurumon!

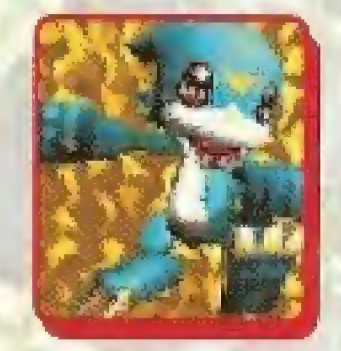

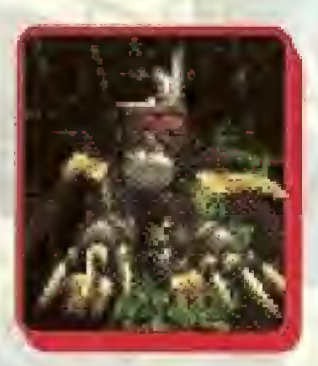

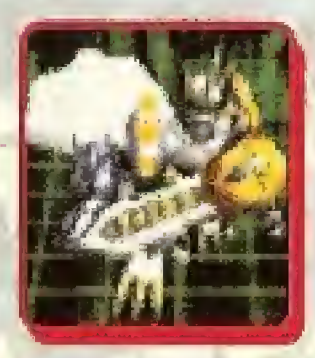

**APOKARIMON** LevelU Specialty: DARKNESS

This Card has the highest HP and Attack Power.

BLUE D1GIVICE Battle Option Card

This Card boosts the parameters of ice Digimon.

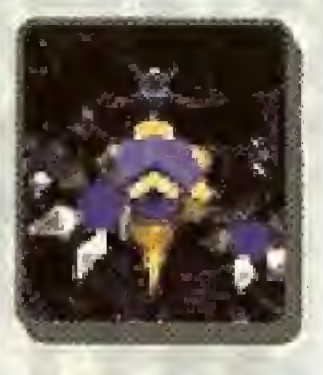

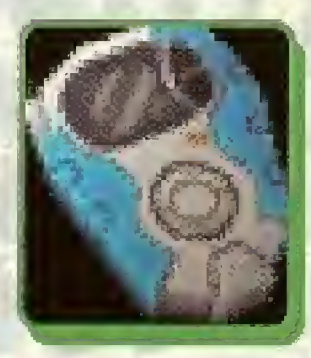

WARP DIGIVOLVE Digivolve Option Card Use this Card to Warp Digivolve from Level <sup>R</sup> to Level U.

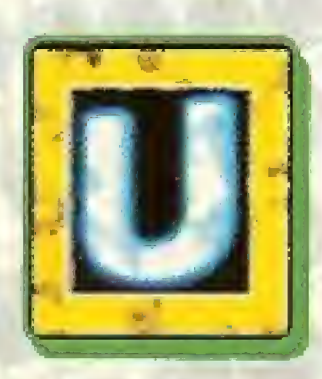

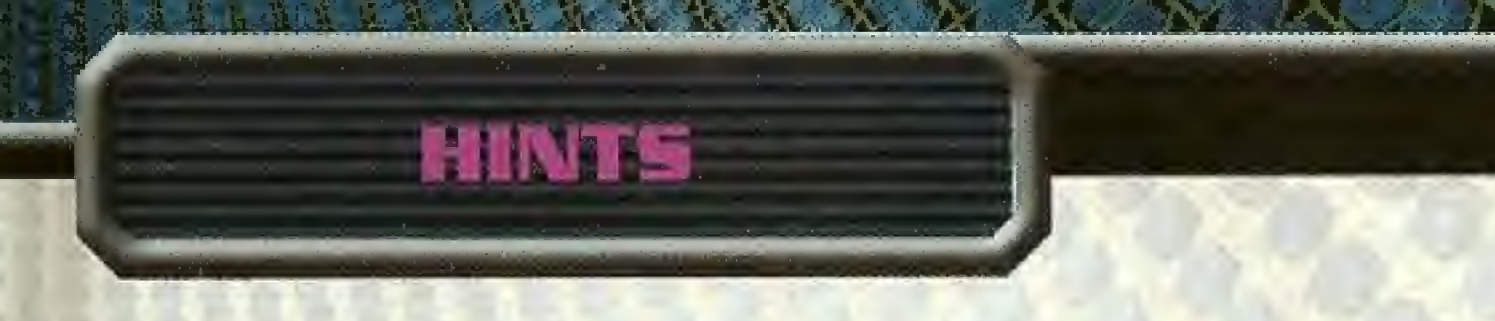

### **DECIDE ON YOUR COLOR**

Limit yourself to 1 or 2 colors (Specialties). If you have 3 or more colors, it becomes harder to digivolve.

## HAVE A BALANCE OF LEVELS

Having Level R Cards in your Deck is key! 10 or more Level R Cards, 5-9 level <sup>C</sup> Cards, and 0-6 Level <sup>U</sup> Cards make up a well balanced Deck

## DON'T OVERLOAD YOUR DECK WITH OPTION CAROS

Limit yourself to 5-8 Option Cards per Deck. Having too many Option Cards will hinder your ability to battle.

### **MESSAGE FROM WIZARDMON**

<sup>7</sup> hid some magic spells somewhere in this manual! Find the spells and recite them to me! I'll give you something in exchange."

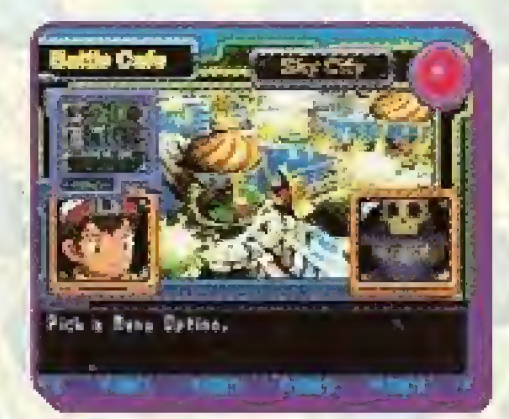

Mon

## **BONUS EXPERIENCE POINTS**

In addition to receiving experience points, you may also receive bonus experiences points if any of the following conditions apply.

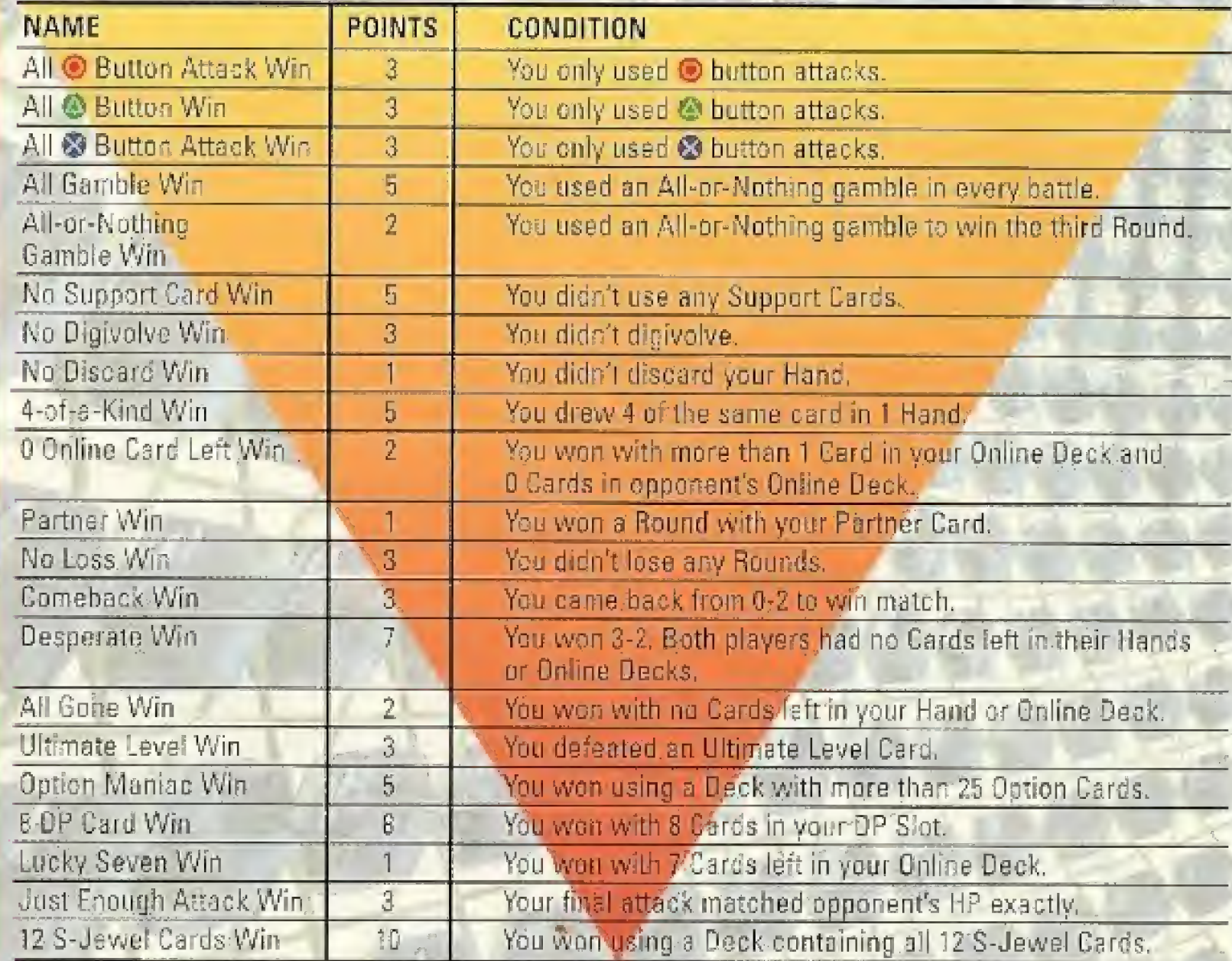

WIN OR LOSE

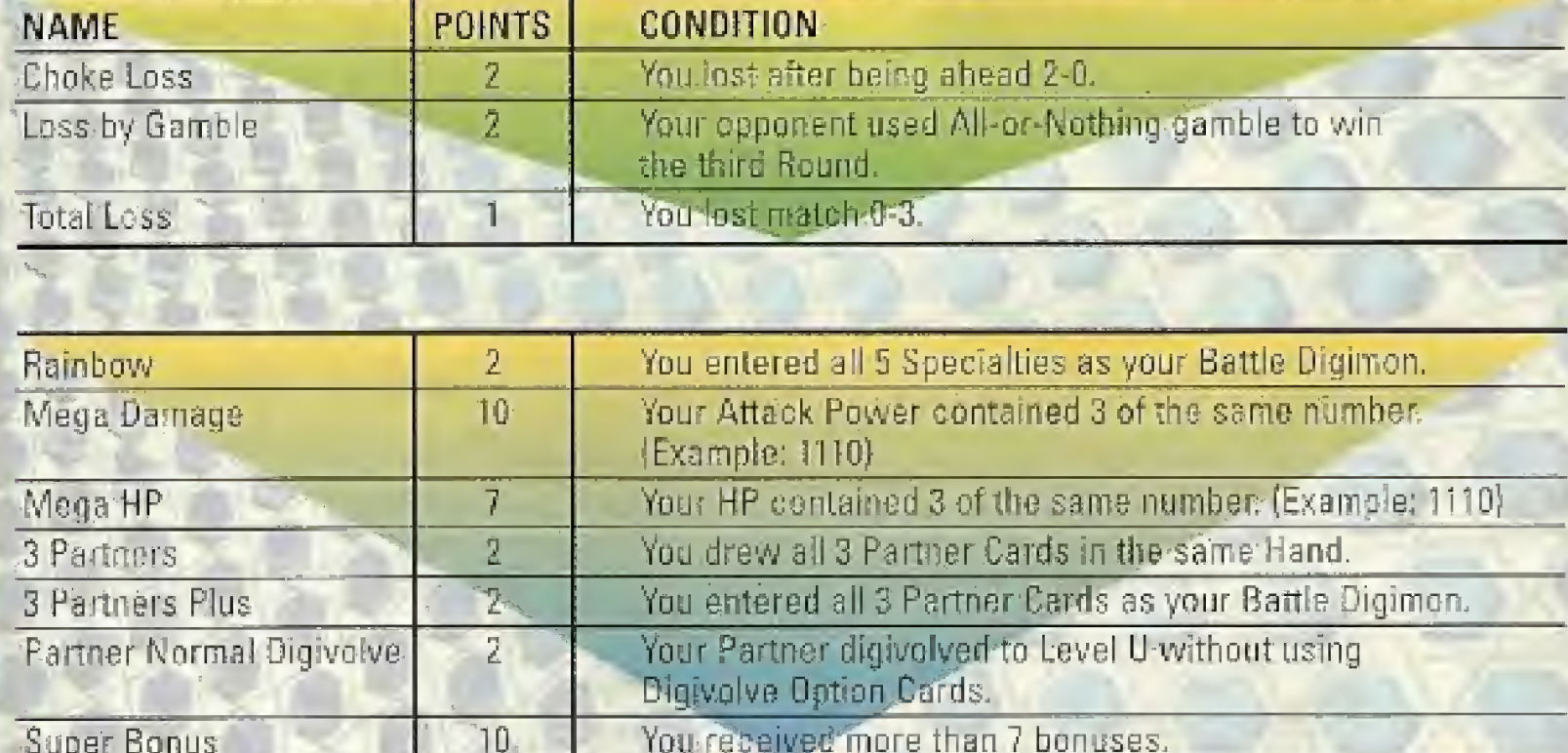

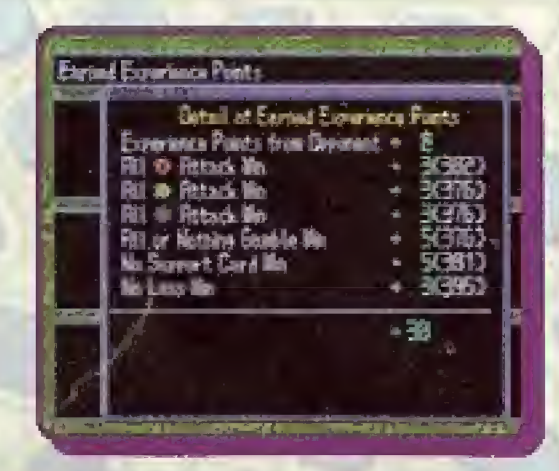

27

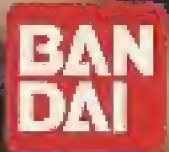

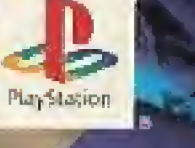

## 200 DIGITAL MONSTERS!

an

- 120 More Oigimon than Digimon World!
- FIGHT FOR YOUR OWN TEAM!
- Defeat Oigimon in battle and they are added to your team!
- · DNA Digivelve® to become a Me

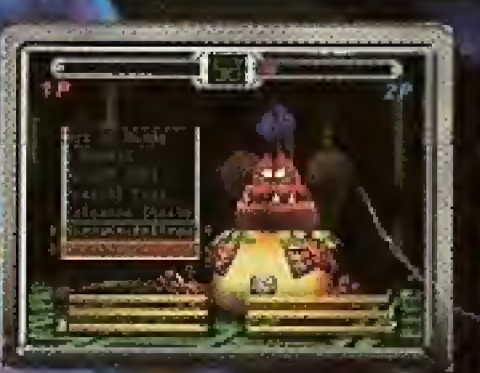

D JEHMON WORL

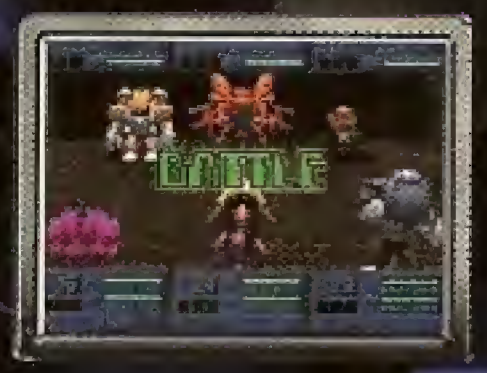

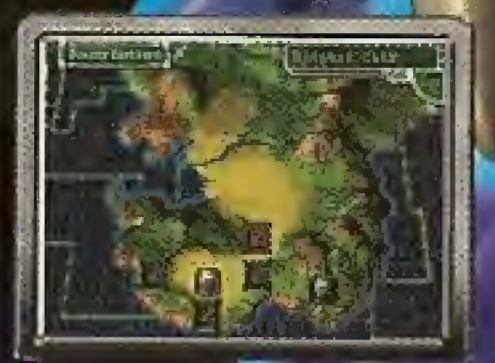

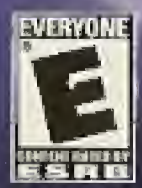

© Akyoshi Hongo • Toei Animation. TM & © 2000 Bandai. DIGIMON, DIGITAL MONSTERS and all related logos,<br>names and district the likenesses thereof are the property of Bandai/Toei Animation. Program © 2000 Bandai Co., Ltd.<br>Pl

#### BO-DAY LIMITED WARRANTY

Bandai America Incorporated (Bandai) warrants to the original consumer purchaser that this Game Pak ("PAK"). (not including Game Pak Accessories shall be free from defects in material and workmanship for a period of 90 days from the date of purchase. If a defect covered by this warranty occurs during this 90-day warranty period. Bandai will repair or replace the PAK, at its option, free of charge.

#### To receive this warranty service:

- 1. DO NOT return your defective Game Pak to the retailer.
- 2. Notify the Bandai Consumer Service Department of the problem requiring warranty service by calling: 1-714-816-9500. Our Customer Service Department is in operation from 9:00 A.M. to 5:00 P.M. Pacific Standard Time, Monday through Friday.
- 3. If the Bandai Service technician is unable to solve the problem by phone, he will provide you with a Return Authorization number. Simply record this number on the outside packaging of your defective PAK, and return your PAK freight prepaid, at your risk of damage, togethsi with your sales slip or similar proof-of-purchase within the 90-day warranty period to:

Bandai America incorporated. Consumer Service Department 5551 KateIIa Avenue Cypress, CA, 90530

This warranty shall not apply if the PAK has been damaged by negligence, accident, unreasonable use, modification, tampering, or by other causes unrelated to defective materials or workmanship.

#### REPAIRS AFTER EXPIRATION OF WARRANTY

If the PAK develops a problem after the 90-day warranty period, you may contact the Bandai Consumer Service. Department at the phone number noted. If the Bandai Service technician is unable to solve the problem by phone, fie may provide you with a Return Authorization number. You may then record this number on the outside packaging of the defective PAK ana return the defective PAK freight prepaid to Bandai, enclosing a money order for \$15.00 payable to Bandai America Incorporated. Bandai will, at its option, subject to the conditions above, repair the PAK or replace it with a new or repaired PAK. If replacement PAKS are not available, the defective PAK will be returned. and the \$15.00 payment refunded.

#### WARRANTY LIMITATIONS:

ANY APPLICABLE IMPLIED WARRANTIES. INCLUDING WARRANTIES OF MERCHANTABILITY AND FITNESS FOR A PARTICULAR PURPOSE, ARE HEREBY LIMITED TO NINETY DAYS FROM "HE DATE OF PURCHASE AND ARE SUBJECT TO THE CONDITIONS SET FORTH HEREIN. IN NO EVENT SHALL BANDAI BE LIABLE FOR CONSEQUENTIAL OR INCIDENTAL DAMAGES RESULTING FROM THE BREACH OF ANY EXPRESS OR IMPLIED WARRANTIES. 4

The provisions of this warranty are valid in the United States only. Some states do not allow limitations on how long an implied warranty lasts or exclusion of consequential or incidental damages, so the above limitations and exclusions may not apply lo you. This warranty gives you specilie legal tights and you may have other rights which may vary from stale to state.

Distributed by Bandai America, Incorporated, 5551 Katolla Avenue, Cypress, California 99630.

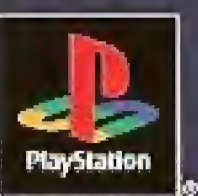

C Akiyoshi Hongo + Toel Animation. TM & © 1997-2001 Bandal. Program © 2000 Bandai Co., Ltd. DIGIMON, DIGITAL MONSTERS and all related logos, names, and distinctive likenesses thereof are the property of Bandai. All Rights Reserved. Used under license by Bandal America, Incorporated. Licensed by Sony Computer Entertainment America for use with the PlayStation game console. PlayStation and the

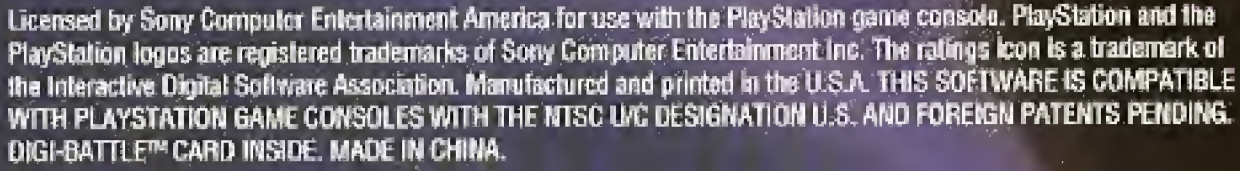

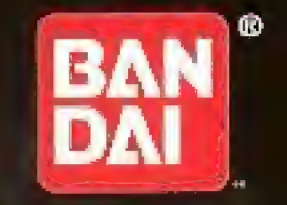